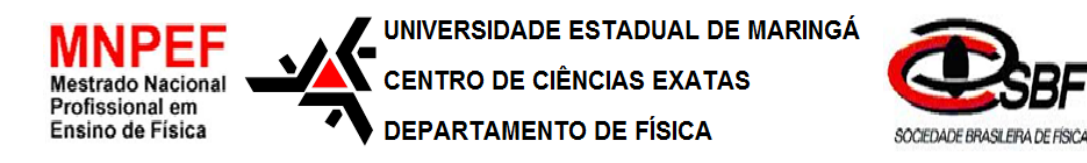

# **TEXTO DE APOIO AO PROFESSOR DE FÍSICA**

A Utilização do Programa *Crocodile Clips* como um Facilitador do Processo de Ensino Aprendizagem em Eletrodinâmica

Produto Educacional desenvolvido por: André da Paixão Gomes Texto desenvolvido sob orientação do Prof. Dr. Luciano Gonsalves Costa

> Maringá/PR Novembro/2016

### **ROTEIRO PARA APLICAÇÃO DE UM MINI CURSO USANDO O SOFTWARE CROCODILE CLIPS**

Olá amigo professor, este material foi desenvolvido no intuito de auxiliar na atividade docente. A cada dia que se passa a exigência do cumprimento da grade escolar se torna maior e com o avanço de pesquisas que auxiliam no desenvolvimento da atividade docente a exigência por excelência se torna mais evidente.

Um dos intuitos deste material é apresentar uma forma diferenciada de se apresentar a eletrodinâmica de forma a inteirar o aluno no processo de formação das equações, além de apresentar o conteúdo de forma dinâmica, através de um software, e tem como grande diferencial a aplicação e uma vasta faixa do conteúdo programático com um tempo reduzido, em comparação aos métodos tradicionais.

#### **1. Materiais**

Para que as atividades possam ser desenvolvidas de forma satisfatório é necessário a utilização dos seguintes materiais:

Um microcomputador/notebook munido do sistema operacional Windows XP ou superior

- Um programa para criar tabelas (Microsoft Office, Brooffice, etc...)
- O programa Crocodile Clips

[\(https://www.dropbox.com/s/eja36s4o9v607f5/CROCCLIP.EXE?dl=0\)](https://www.dropbox.com/s/eja36s4o9v607f5/CROCCLIP.EXE?dl=0)

### **2. Pré-requisitos**

Para o bom andamento das atividades é indispensável que o aluno tenha o conhecimento prévio de alguns conceitos que serão abordados durante este minicurso.

Primeiramente é fundamental o que aluno tenha assimilado o conceito de corrente elétrica e os efeitos físicos relacionados à passagem da corrente elétrica através de um material. É importante que o aluno tenha contato com a definição de potência elétrica, não na forma matemática, mas apenas a parte conceitual. E para facilitar o desenvolvimento da parte matemática é de fundamental importância o conhecimento dos prefixos matemáticos gregos, já que os valores utilizados para corrente elétrica e resistência elétrica muitas vezes necessitam destes apoios.

**3. O programa**

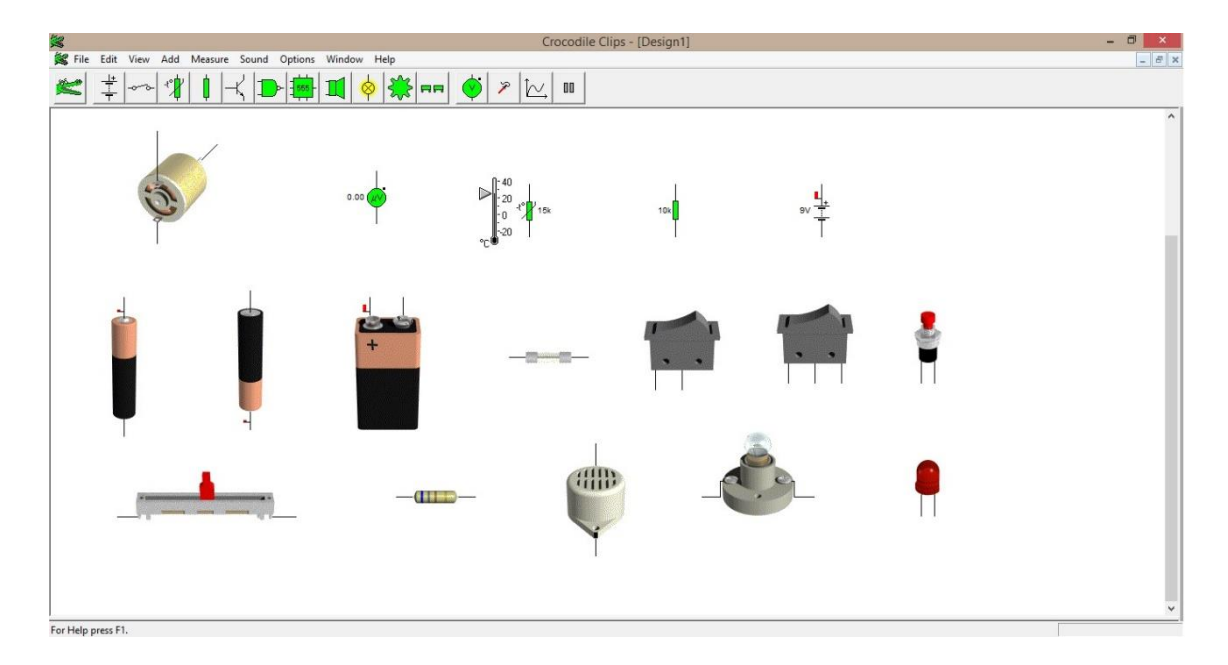

*Figura 1- O programa*

O Crocodile Clips possibilita trabalhar com componentes eletrônicos na forma de figuras ou na forma de símbolos, possibilitando que o aluno possa associar os símbolos às suas respectivas figuras.

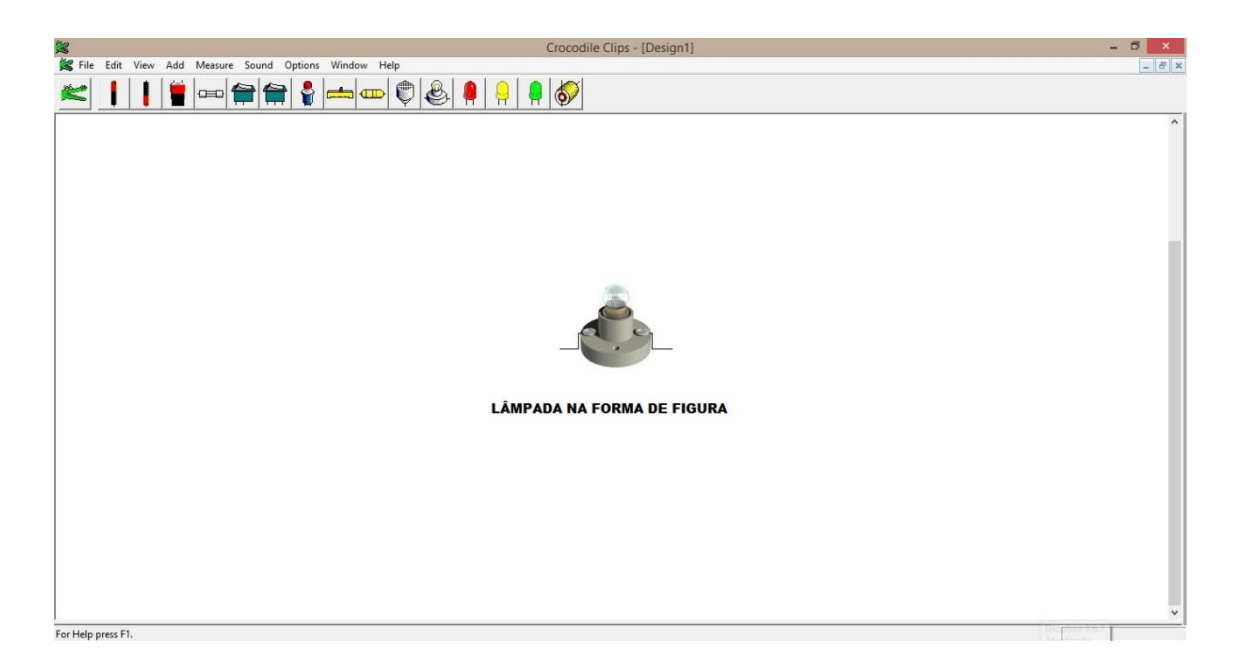

*Figura 2-Lâmpada na forma de figura*

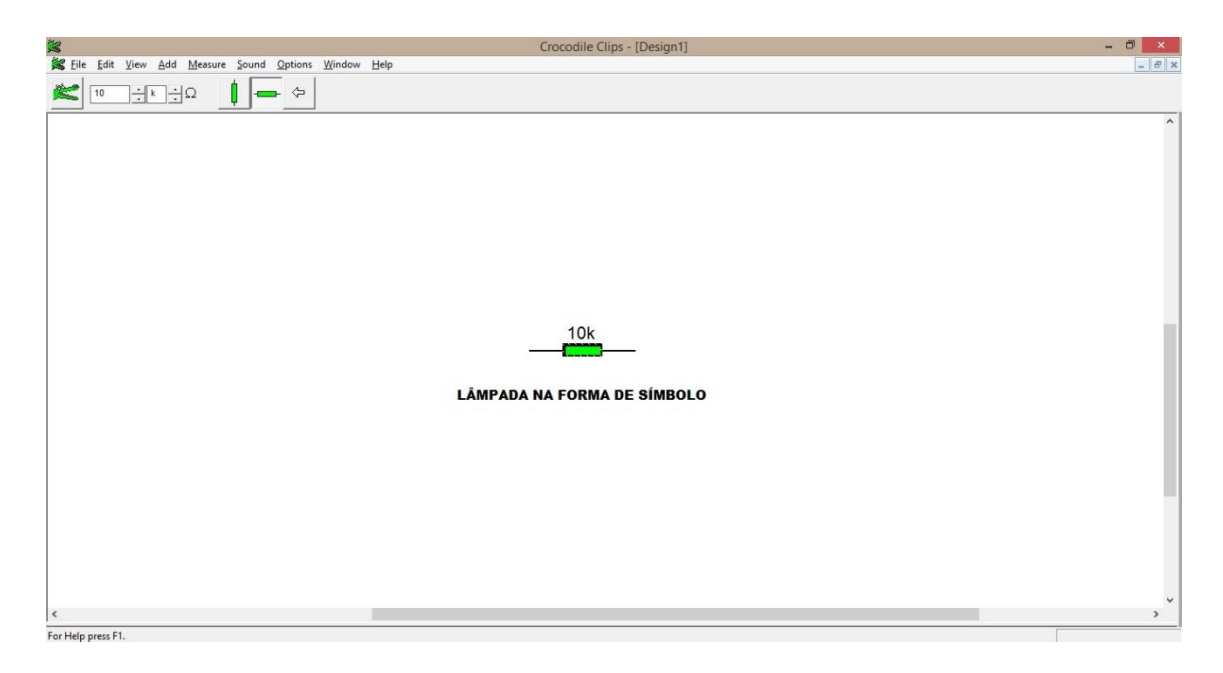

*Figura 3-Lâmpada na forma de símbolo*

Os recursos para se trabalhar na forma de figura são limitados, porém ao se transferir para símbolos pode-se alterar as características físicas dos componentes como: resistência, potência, etc. As mudanças podem ser acessadas a partir do menu na parte superior. Ao clicar em *VIEW* e posteriormente em *PICTURES*, conforme mostra a figura 4, terá as duas opções mencionadas, com a opção *PICTURES* selecionada os componentes estarão

disponíveis na forma de figura e com a opção *PICTURES* desmarcada os componentes serão utilizados na forma de símbolos:

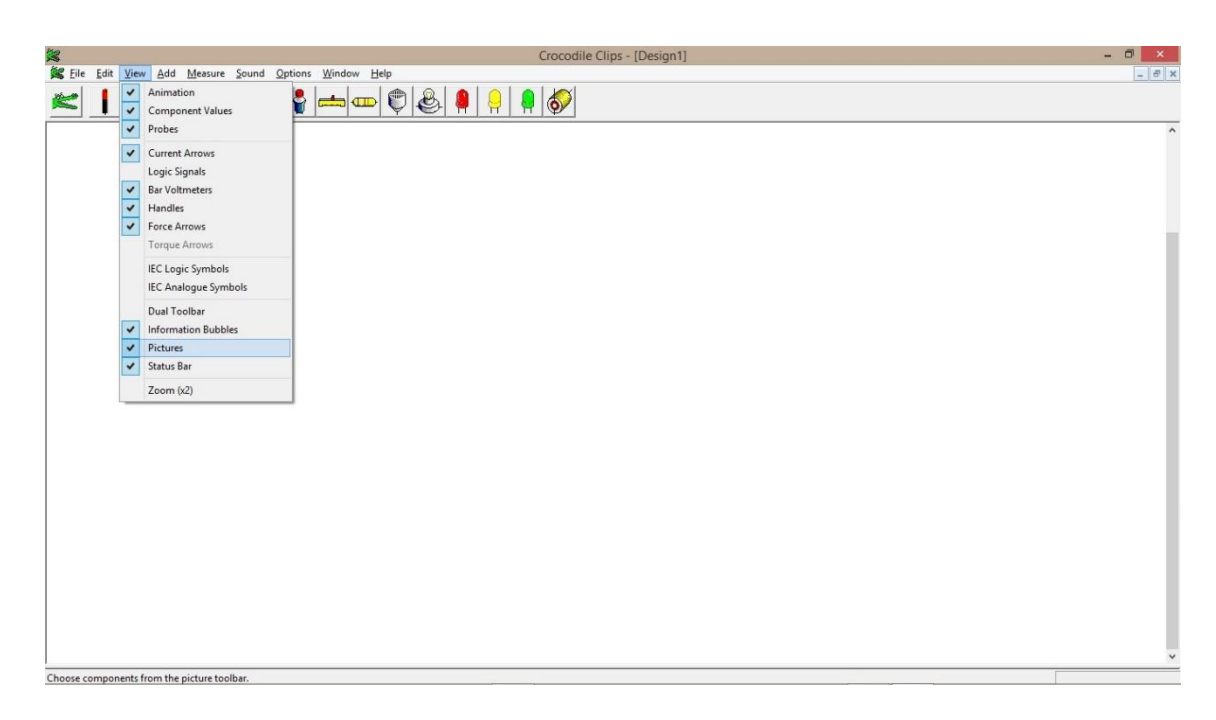

*Figura 4-Recursos do programa*

Na figura 5 a seguir, aparece a opção de resistor selecionado, no modo símbolos, como já mencionado a maior vantagem de se trabalhar nesta forma é a possibilidades de se alterar o valor da resistência, como mostrado na figura:

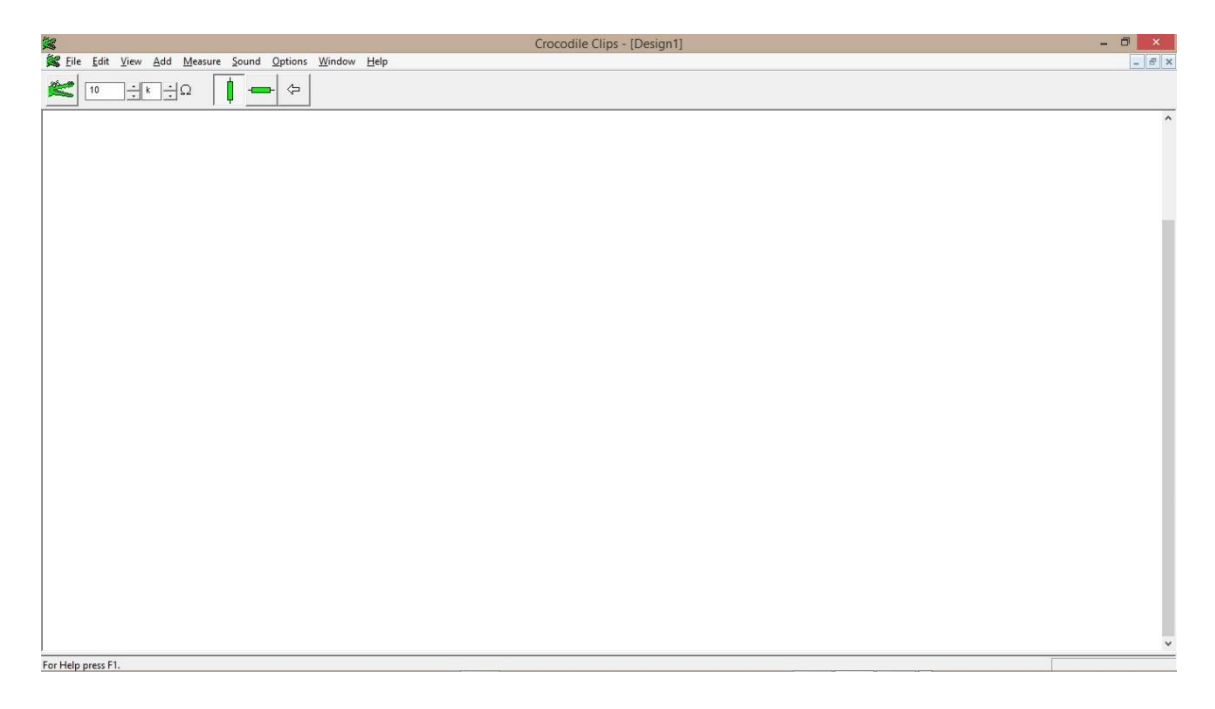

*Figura 5-Possibilidade de alterar a resistência*

Ao passar o mouse sobre os componentes escolhidos para a atividade, pode-se obter algumas informações, que servem para dizer como o circuito montado está reagindo:

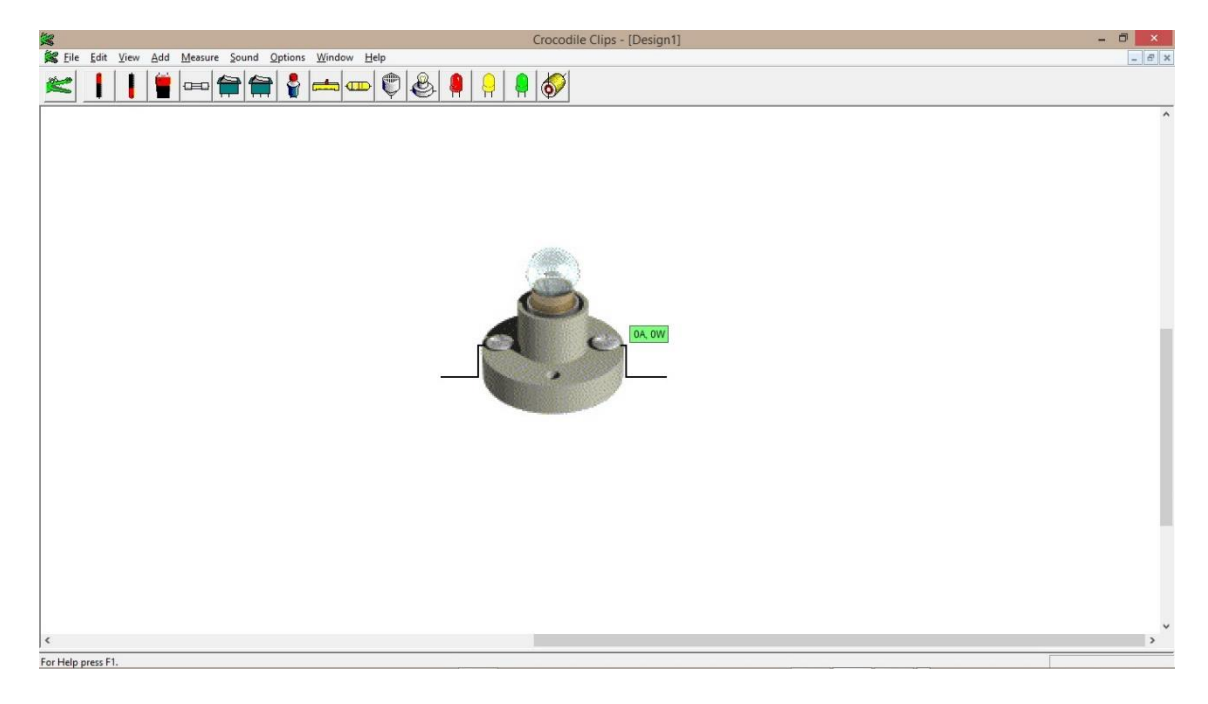

*Figura 6-Amperagem e potência de uma lâmpada*

Para criar uma conexão entre os componentes, através de um fio, basta dar um click na parte onde há interesse em começar a conexão e outro click na parte onde o circuito deverá ser fechado. A ligação entre componentes só é possível se o inicio é o fim do fio estiver ligado diretamente no componente em questão. Não é possível criar um fio sem que este comece e termine em um componente selecionado.

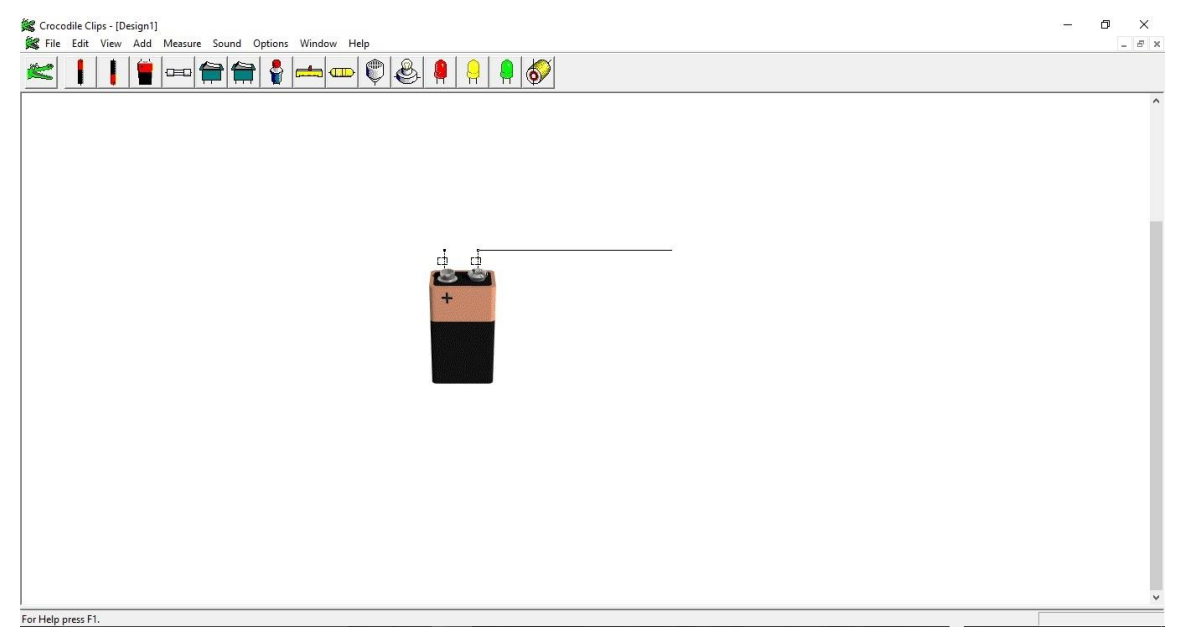

*Figura 7-Como montar os fios*

#### **4. Atividade exemplo**

Para ilustrar o quão poderoso pode ser este software se utilizada de forma correta, apresenta-se uma atividade que foi utilizada em turmas do terceiro ano do ensino médio e em uma turma de primeiro ano de engenharia elétrica.

Tenha em mente que independente da atividade escolhida sempre serão necessárias várias tabelas, podemos estipular um número aproximado de dez tabelas por experimento. Um bom modelo para tabelas pode ser o apresentado a seguir na tabela 1:

| Resistência( $\Omega$ ) | <b>Corrente Elétrica(A)</b> | Potência(W) | DDP(V) |
|-------------------------|-----------------------------|-------------|--------|
| $30 k\Omega$            | $1,00 \text{ mA}$           | 30,0 mW     | ???    |
| $60 k\Omega$            | $500 \mu A$                 | 15,0 mW     | ???    |

*Tabela 1-Exemplo de tabela*

Nesse primeiro esquema, monta-se um circuito composto de uma lâmpada (resistor) e uma fonte. O intuito é mostrar para os alunos a relação que existe entre a ddp, corrente elétrica e a resistência.

Para conectar os componentes, basta clicar nas extremidades e em seguida arrastar o fio até a extremidade que deseja conectar.

Quando se posiciona o mouse sobre o fio formado, ele remete às informações referentes àquele local:

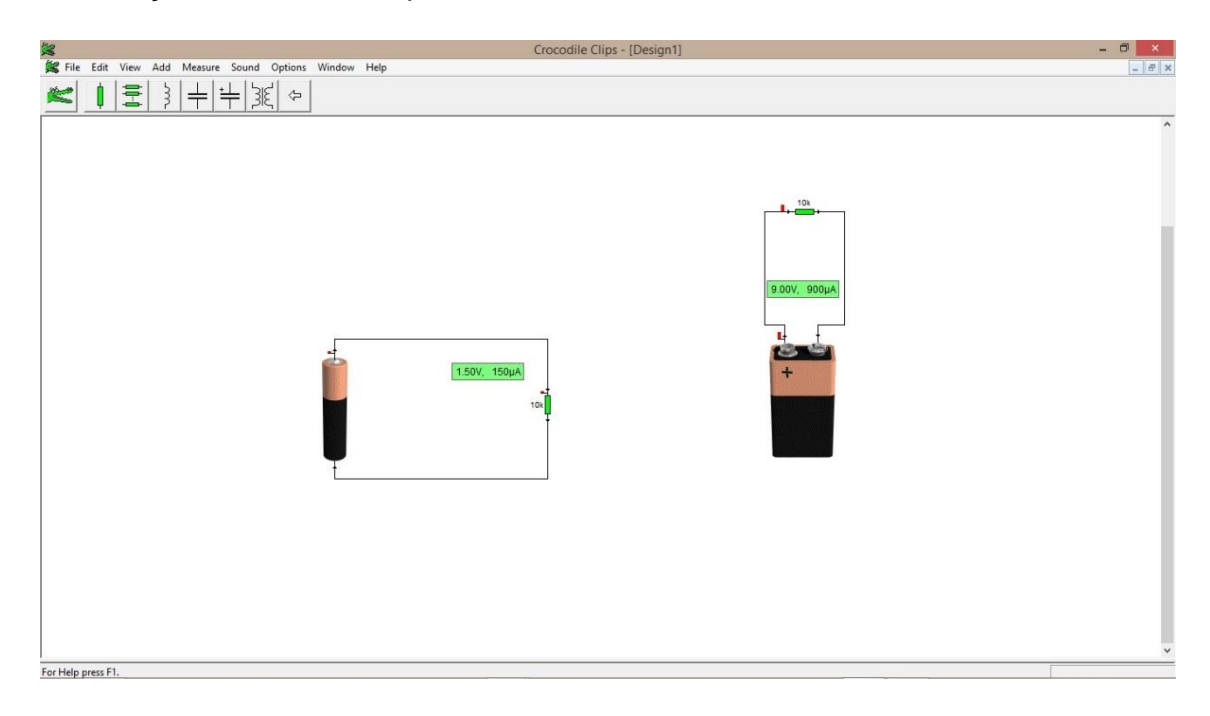

*Figura8-Primeira montagem*

Pode-se observar nas figuras que as informações recebidas são: corrente elétrica e ddp, a partir disso deve-se montar uma tabela com os resultados e levar os alunos à conclusão entre a relação que existe entre essas duas grandezas:

| <b>Corrente Elétrica (A)</b> | DDP(v) | Resistência ( $\Omega$ ) |
|------------------------------|--------|--------------------------|
| $150 \mu A$                  | 1,50V  | 10 $k\Omega$             |
| $900 \mu A$                  | 9,00V  | 10 $k\Omega$             |

Tabela 2 - Relação entre: Resistência, ddp e corrente elétrica

A partir dos dados da tabela 2 leva-se o aluno a concluir a relação matemática que existe entre corrente elétrica, diferença de potencial e resistência elétrica. Concomitante deverá definir resistência elétrica: Resistência Elétrica = Diferença de potencial dividido por corrente elétrica

> $R=\frac{U}{I}$  $\frac{\partial}{\partial I}$ , ou ainda  $U = R \cdot I$

São muitas as possibilidades para se trabalhar com tal ferramenta. Juntamente com este material segue em anexo uma vídeo-aula com mais exemplos de como se trabalhar com tal ferramenta e dicas de atividades para serem aplicadas em sala de aula.

## **REFERÊNCIAS BIBLIOGRÁFICAS**

PROGRAMA, crocodiles cplis. Disponível em:< [http://www.sumdog.com/en/crocodile/>](http://www.sumdog.com/en/crocodile/). acesso em: 15/12/15

CONSTRUÇÃO DE MANUAIS. Disponível em:< [www.ehow.com.br/>](http://www.ehow.com.br/). acesso em: 16/02/16

LORENZ, K. M. e BARRA, V. Produção de materiais didáticos de Ciências no Brasil, período: 1950 a 1980. *Ciência e Cultura*, v. 38, n. 12. Dezembro/1986.